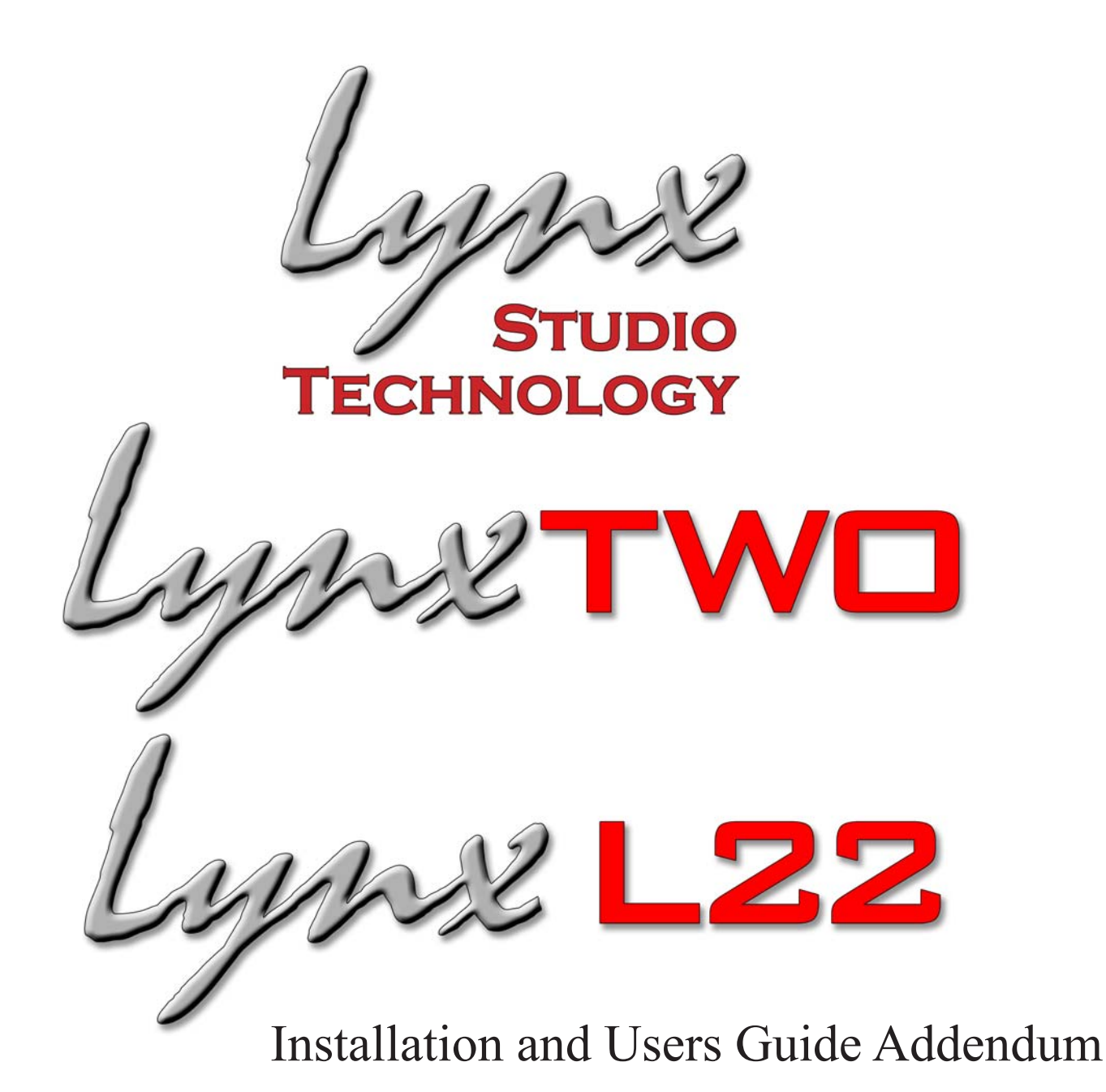

# Software Mixer Reference and Application

# Macintosh OSX Version

### **Lynx Studio Technology Inc.**

www.lynxstudio.com support@lynxstudio.com

© Copyright 2004, All Rights Reserved, Lynx Studio Technology, Inc.

### Window One - Adapter Status and Settings for Sample Clock, Digital I/O

 $000$ LynxTWO-C in SLOT-C Adapter Record/Play Output LS-ADAT LStream 1: LS-AES LStream 2: LS-AES Sample Clock LTC Receiver Trim Analog In 1&2:  $\boxed{+4dBu}$  $\blacksquare$ Source: Internal Lock:  $\Box$ <br>Direction:  $\overrightarrow{\Vert}$  $\overline{\phantom{a}}$ Reference: Auto Analog In 3&4:  $\sqrt{\frac{44}{6}}$ Drop Frame: an Rate: 44100 Analog In 5&6:  $\boxed{+4dBu}$ Frame Rate: Position: Digital I/O Digital Format: AES/EBU System Clock Rates<br>SRC Mode: On DR Clock: 44.1 LTC Generator L/R Clock:  $\frac{44.1 \text{ kHz}}{94.1 \text{ kHz}}$  $\Box$  Enable SRC Mode: On<br>SRC Ratio: Unknown Frame Rate:  $\left( \frac{29.97 \text{ fps}}{1000 \text{ s}} \right)$ External: Not Present Orop Frame  $44.1 \text{ kHz}$ Digital In Rate: Header: Not Present<br>Video: Not Present<br>LStream 1: Not Present Sync Source: [Internal | Digital In Mode: Professional Position: 00:00:00:00 Lock:  $\Box$ Validity: Lock: as Validity: as<br>Copyright: as Original: as<br>Non-Audio: as Parity: as<br>Confidence: as Biphase: as<br>CS CRC: as Q CRC: as LStream 2: Not Present Recalibrate Converters  $PCI:$ 33.2 MHz

**Sample Clock** - Provides control of the Sample Clock and reference. All LynxTWO audio devices on a single card MUST have identical sample rates. Clock Source and sample rates cannot be changed when LynxTWO is playing or recording.

#### **Source:**

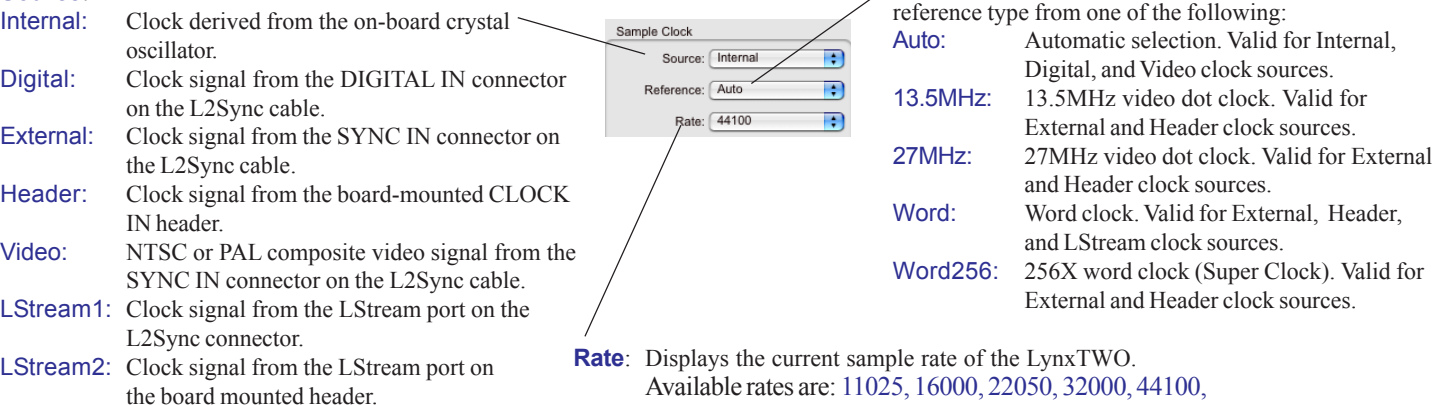

48000, 88200, 96000, 176400, 192000, 200000

**Reference:** Provides selection of the clock source

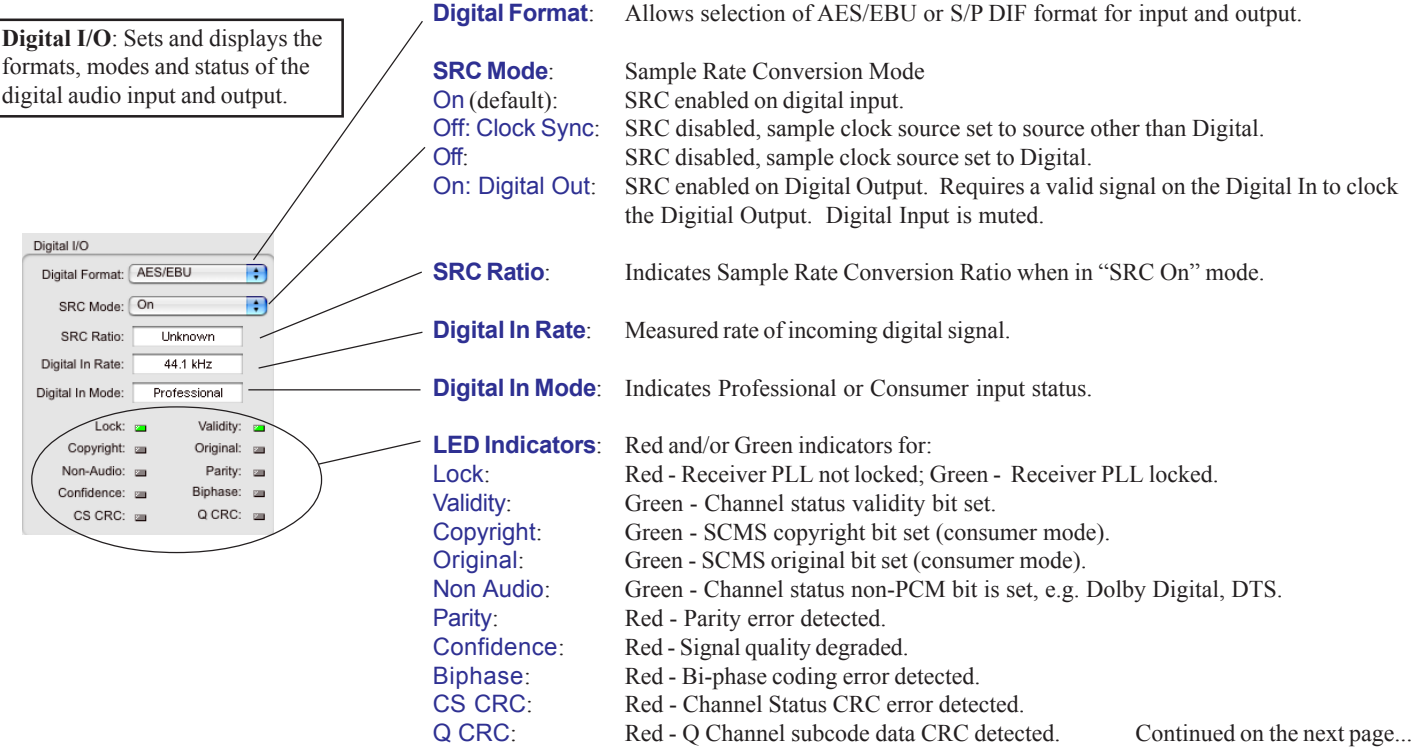

### Window One - Adapter Analog Trim, Status and Settings for System Clock Rates, Longitudinal Timecode (LTC) Receiver and Generator

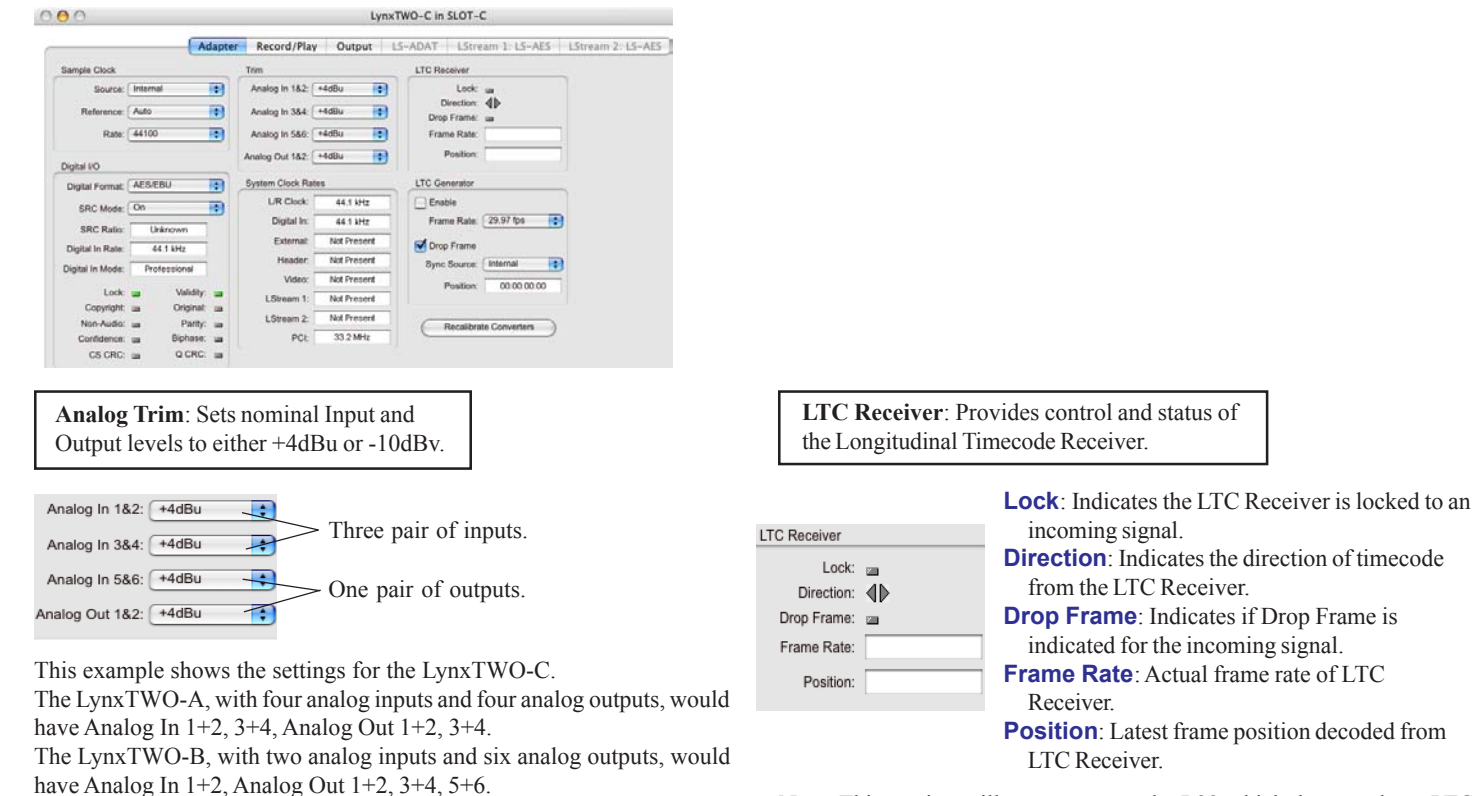

The L22, with two analog inputs and two analog outputs, would have Analog In 1+2, Analog Out 1+2.

**System Clock Rates**: Displays real-time frequency measurements for each of these clock sources.

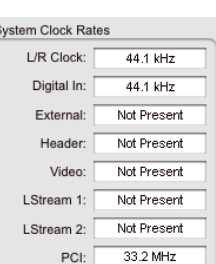

**L/R Clock**: System sample clock.

**Digital In**: Actual measurement of the "Digital In Rate" clock.

**External**: From external SYNC IN connector. **Header**: From internal CLOCK IN connector. **Video**: From SYNC IN, 15.734kHz for NTSC or 15.625kHz for PAL.

**LStream1**: From LStream port on L2Sync connector.

**LStream2**: From LStream port on board mounted header.

**PCI Bus**: Computer's PCI Bus speed.

Note: This section will not appear on the L22 which does not have LTC synchronization features.

**LTC Generator**: Provides control and status of Longitudinal Timecode Generator.

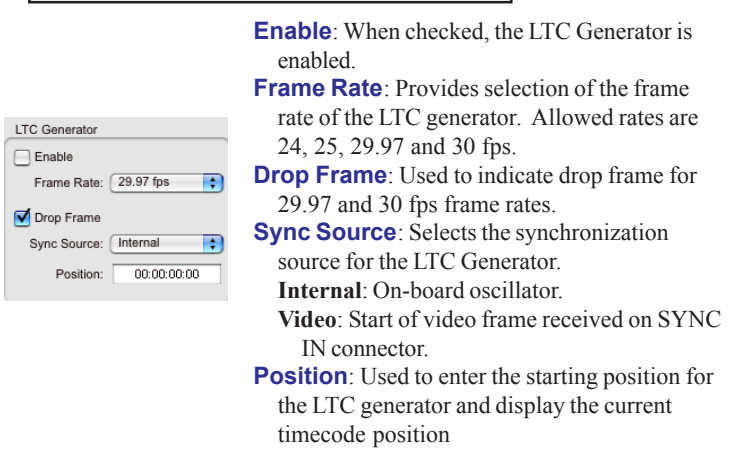

Note: This section will not appear on the L22 which does not have LTC synchronization features.

Recalibrate Converters

**Recalibrate Converters**: Used to calibrate DC offset of the A/D and D/A converters. Upon power up, the converters are calibrated to reduce DC offset. Over time temperature changes inside your computer may cause the DC offset to drift slightly. Because of this, Lynx recommends recalibration 15 to 30 minutes after your computer has been turned on and whenever significant changes in room temperature occur. See "Automatic Converter Calibration" in the Advanced Settings Menu.

# Window Two - Record / Play Inputs and Routing

Selecting and monitoring the inputs to be sent to each of the LynxTWO's Recording and Playback Busses.

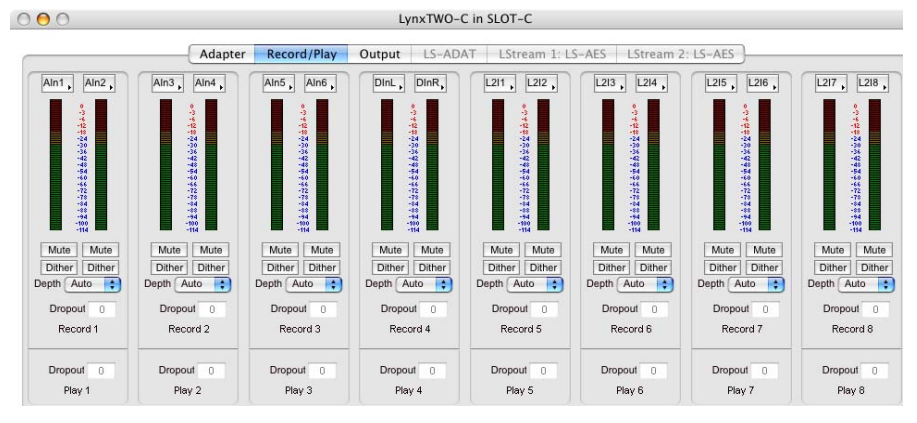

Adapter

 $\blacktriangleright$ 

Dither Di

Dropout

Dropout

Record 2

Play 2

Depth Auto

Aln1

Mute

Dither Dither

Depth Auto

Record 1

Play 1

 $Dropout$ 

Dropout

Analog In 1

Analog In 2 Analog In 3

Analog In 4

Analog In 5 Analog In 6

Digital In L Digital In R

LStream 1

LStream 2

Record/Play

2006年1月10日12日11日

Ain5 Ain6

LStream 2 In 1

LStream 2 In 2

LStream 2 In 3

LStream 2 In 4

LStream 2 In 5

LStream 2 In 6

LStream 2 In 7 LStream 2 In 8

LStream 2 In 9

LStream 2 In 10 LStream 2 In 11 LStream 2 In 12

LStream 2 In 13 LStream 2 In 14 LStream 2 In 15

LStream 2 In 16

#### **Record Device Source Selection Button**:

Controls routing of an input source to a recording device. Each device can derive its source from any one of the 40 available inputs.

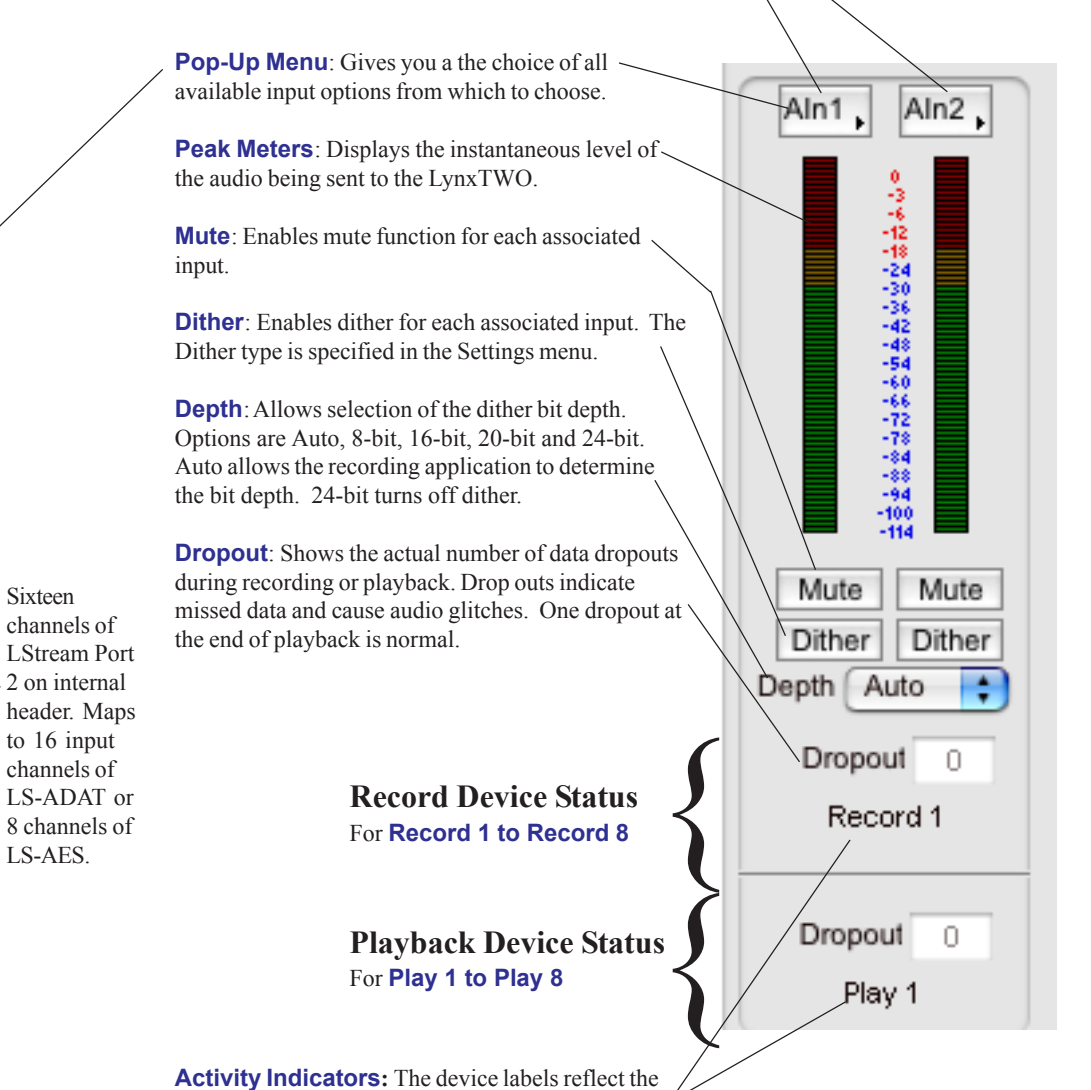

name of the associated wave device.

# Window Three - Output Section

Provides selection and level control of the Sixteen outputs.

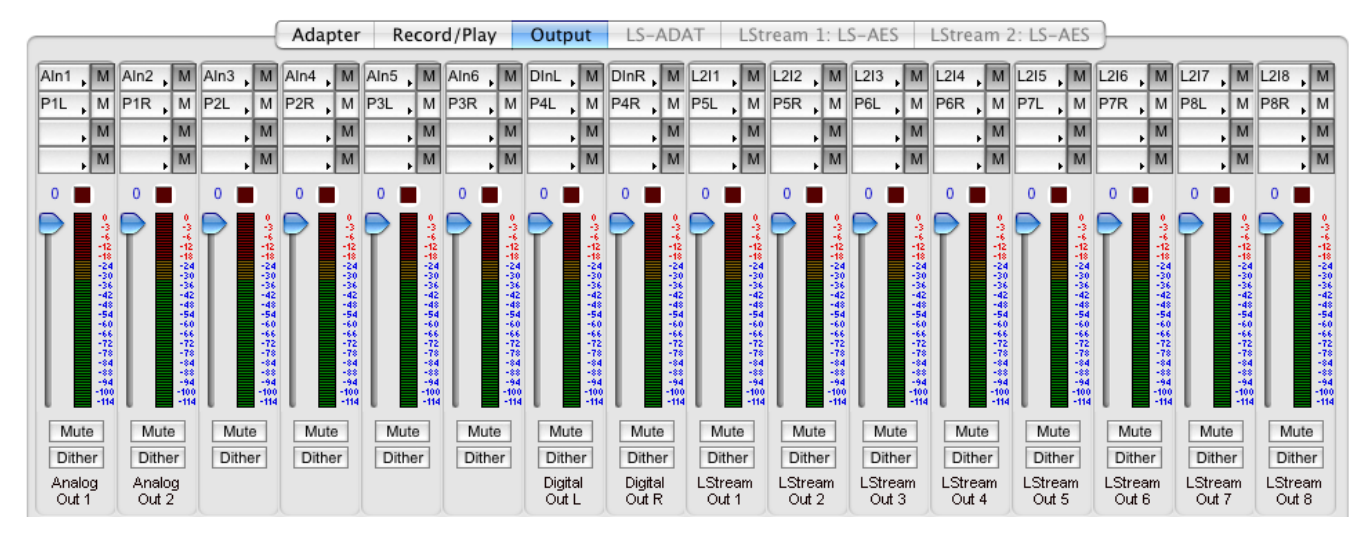

#### **Extensive Output Monitor Selection**

For each of the four sources you can choose between any of the Record channels or Play channels.

The record channel popup menu also shows the associated input that is routed to that record channel. This routing is changed on the Record/Play page.

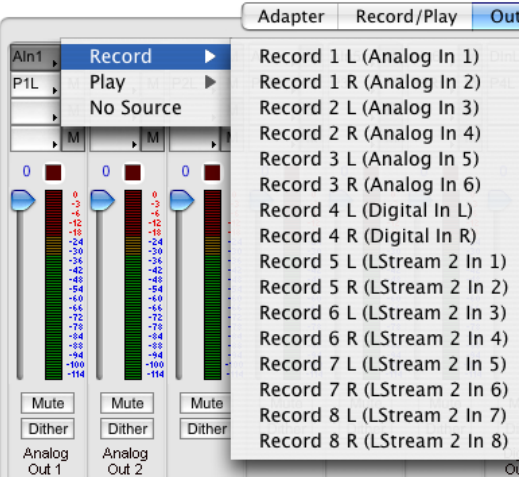

The play channel popup menu provides access to any of the 16 playback streams that can be accessed from an audio application.

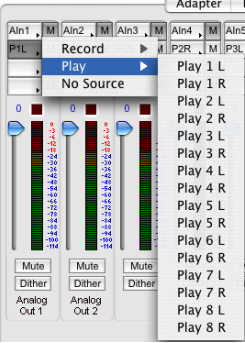

 $\overline{O}$ 

 $\overline{\phantom{a}}$ 

**Output Monitor Source Buttons**: Controls routing of record and playback sources to each of the sixteen output channels. Each output is derived from the sum of the four sources associated with each button. Your options include any of the Analog or Digital inputs, LStream inputs or Play 1-8, Left or Right channels from the Record/Play screen.

**Mute**: Allows any of the four sources to be independently muted.

M

M M M

侵略

Mute

Dither

Analog Out 1

Aln1

R1l

Ō

Aln:

P<sub>1</sub>R

0

N

D

Ar

О

**Overload Indicator:** Provides instantaneous overload indication of the audio being played or monitored. The overload indicator remains set until it is cleared by clicking on the control. Holding the shift key and clicking will reset overloads for all outputs at once. Overloads can occur only when more than one source is driving an output.

**Volume Faders:** Controls digital attenuation of the audio being played or monitored. This control acts on the digital signals before D/A conversion.

With the volume fader at its maximum position, the vertical line within the fader turns black, no volume calculation is performed and the audio stream is unaltered. *This is the recommended position for critical recording and mixdown sessions in which the highest signal quality is required.*

Volume control processing is done prior to peak meter readings.

Holding down the shift key while changing the volume control will change both volumes in a stereo pair.

**Peak Meters:** Displays the instantaneous level of the audiobeing played or monitored.

**Mute:** Enables a mute function for each associated output.

**Dither:** Enables the addition of triangular probability density dither for each associated output. Dither is recommended when more than one source is driving an output or when the volume fader is not at its maximum.

## Window Three - Output Section

Provides selection and level control of the Sixteen outputs.

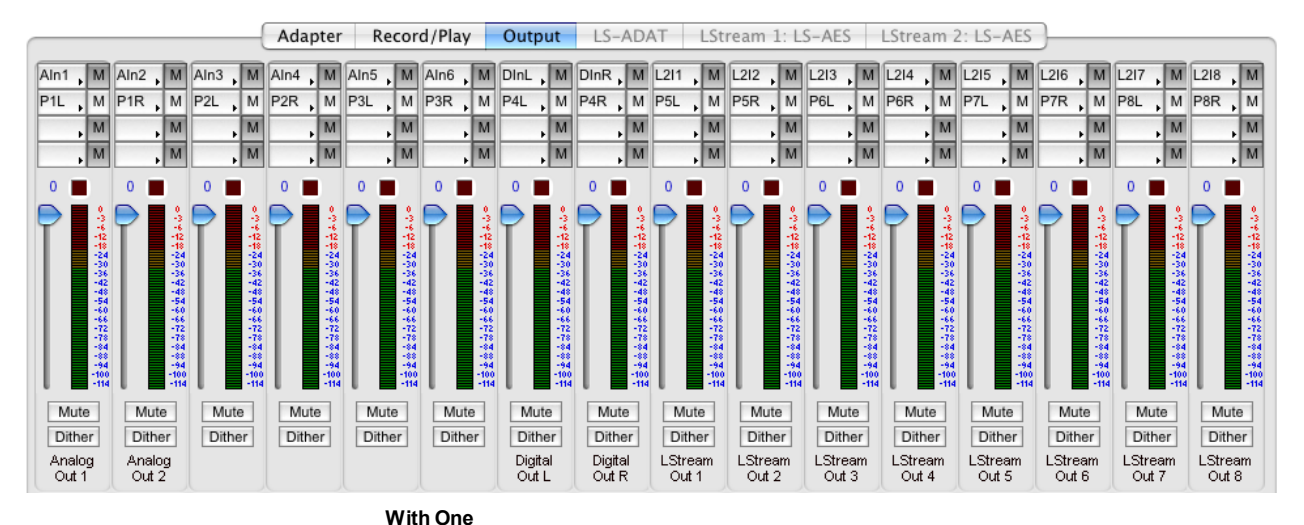

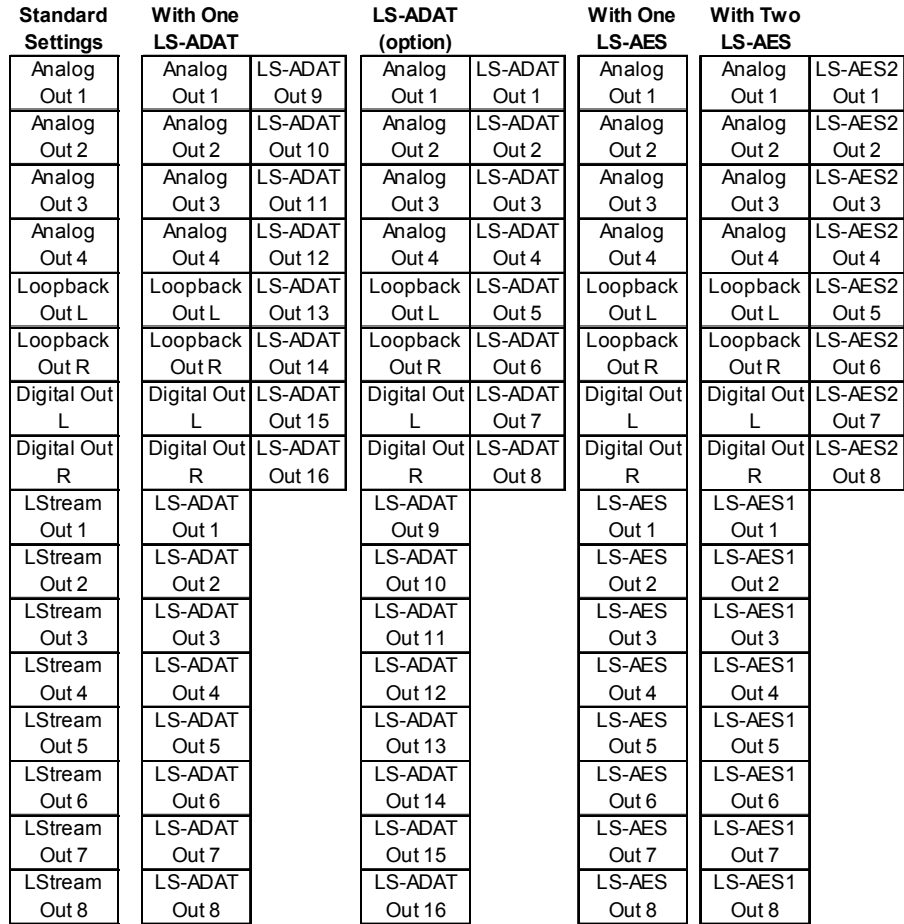

**With LS-ADAT:** The standard setting allows LS-ADAT channels 9-16 to use the same output configuration as the Analog, Loopback and Digital outputs. If the user prefers to have LS-ADAT channels run 1-16 in order, simply select Output Selection: 1-8/9-16 on the LStream page.

**With One LS-AES** You have the option of using one LS-AES card for eight AES/EBU channels or two LS-AES for sixteen channels. With one LS-AES, the last eight output channels are dedicated to the eight AES/EBU outputs on the LS-AES card.

**With Two LS-AES** The second LS-AES card's outputs mirrors the configuration of the Analog, Loopback and Digital Out channels.

# File Menu

The File Menu at the top left of the screen allows selection of functions that are global to the mixer.

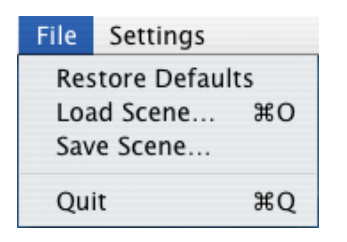

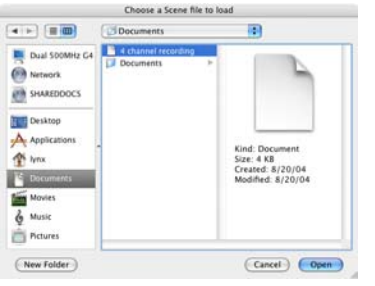

**Load Scene...:** Allows saving and restoring of all user changeable controls to scene memory. When selected, a screen similar to the example on the left will appear. Navigate to the location where scene files have been saved, highlight the desired mixer scene and click "Open". The Lynx Mixer will imeediately revert to the state of the saved scene. Scene memory is global to all users on a single computer. Please note that when the computer is shutdown the current mixer state is saved, and when the computer is started back up, the mixer state is restored. This function is independant of the Mixer Scene memory.

**Restore Defaults:** Restores all user changeable controls to the factory default settings.

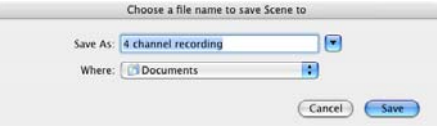

**Save Scene...:** Once you have configured the mixer with the controls set the way you wish to have them, you may save that mixer "Scene" into scene memory. To save a scene into scene memory, type the name of the scene into the "save as" window then press the Save button. The state of all user settable controls will be stored into scene memory. Clicking on an existing scene name, then pressing the Save button will update/overwrite that scene with the current state of the user settable controls. The Mixer Scene dialog box will be closed automatically after the scene is saved.

**Quit:** Closes the Lynx Mixer program. Please note: all mixer settings will still be active when the application has been closed.

### Settings Menu The Settings Menu at the top of the screen offers advanced settings.

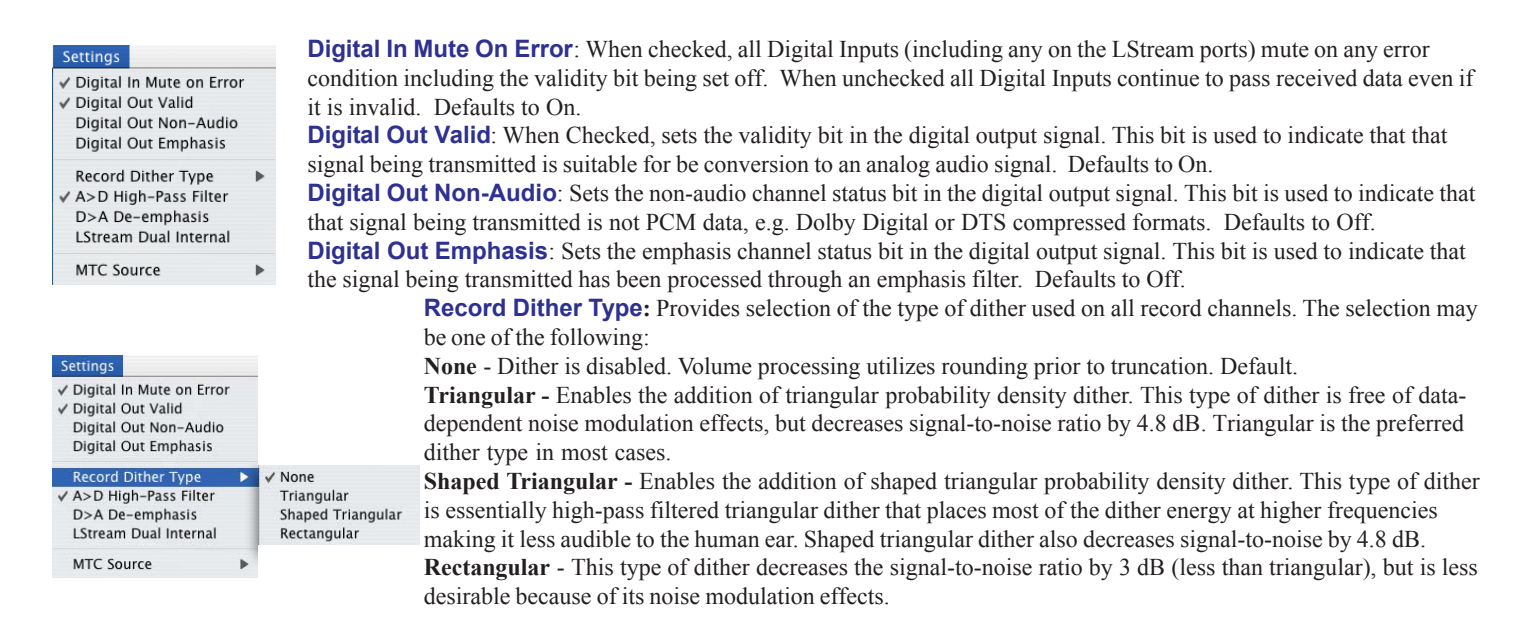

**A>D High-Pass Filter:** Enables the high-pass filter built into the A/D converters. This filter blocks residual DC signals present at the input of the converters. This should always be enabled. Defaults to On.

**D>A De-emphasis**: Enables a de-emphasis filter in the D/A converters. This filter should be used if the data being sent to the converters has been processed through an emphasis filter. Defaults to Off.

**LStream Dual Internal**: Provides support for two LStream internal devices connected to the LStream 2 header. The control routes signals from the LStream 1 Port bracket connector to the LStream 2 Port header connector. Currently, only the LS-AES is compatible with this feature. Default is Off.

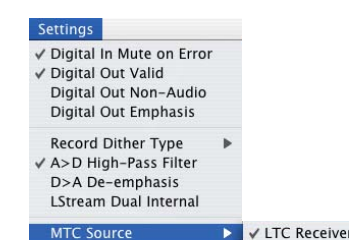

**MTC Source**: Controls the source of MIDI Time Code sent to an application. The signal received from each source is automatically converted to MTC. The available sources are:

**LTC Receiver** - Time code from the LTC IN connector

**LStream 1 ADAT Sync In** – Time code from an LS-ADAT connected to LStream Port 1 (on bracket connector)

**LStream 2 ADAT Sync In** – Time code from an LS-ADAT connected to LStream Port 2 (on internal header connector)

LStream 1 ADAT Sync In LStream 2 ADAT Sync In